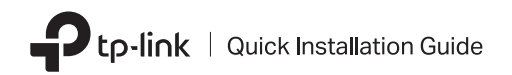

TP-Link Wi-Fi Bluetooth USB Adapter

### **Before You Start:**

If you plan on using Bluetooth and already have connected Bluetooth devices, proceed with step 1. Otherwise, skip to step 2.

## 1 Disable Bluetooth

- a. Right-click My Computer, select Manage, go to Device Manager.
- b. Expand the Bluetooth node to find your existing Bluetooth device.
- c. Right-click the existing Bluetooth device and select Disable.

Note:

 Make sure you have disabled all existing Bluetooth devices (both built-in and third party).

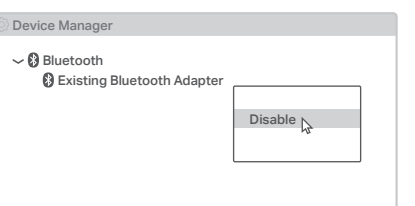

# 2 Install the Adapter

a. Insert the adapter into a USB port on your computer directly.

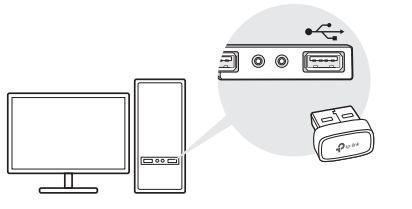

## b. Insert the CD and run the Autorun.exe. d. Once finished, restart your computer.

#### Tips:

- For some system version, the drivers will be installed automatically when connected to the internet. If not, please run the driver installation manually.
- You can also download drivers manually from the product's Support page at www.tp-link.com.

#### c. Install the Wi-Fi and Bluetooth drivers.

- ① Wi-Fi: Click and follow the onscreen instructions to complete the Wi-Fi installation.
- **2 Bluetooth:** Click **and follow** the onscreen instructions to complete the Bluetooth installation.
- Notes:
- If an unknown publisher message pops up, select Yes to continue.
- If Windows User Account Control requires admin credentials, type user name and password of your Windows administrator account.

Notes:

- Your Wi-Fi Bluetooth USB adapter will be listed in the Device Manager when the driver is installed correctly.
- If the driver installation fails, disable the antivirus software and firewall, then try again.
- In Windows 7, if a Windows Security message pops up, refer to https://www.tp-link.com/faq-2760.html.

Images are for demonstration only. 7106509599 REV1.10

# 3 Pair With Bluetooth Devices

a. Right-click the <sup>(B</sup>) (Bluetooth) icon on the taskbar.

Note: If the Bluetooth icon is not displayed, refer to FAQ > Q2.

- b. Select Add a Bluetooth Device or Add a Device to scan for available devices.
- c. Select your Bluetooth device from the list and follow the onscreen instructions to complete pairing.

Note: Make sure your device's Bluetooth is enabled and discoverable.

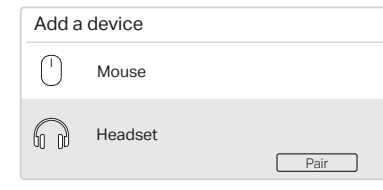

## 4 Join a Wireless Network

- a. Click the network icon  $\binom{*}{d}$  or  $\binom{*}{d}$  on the taskbar.
- b. Select your Wi-Fi network, click Connect, and enter the password when prompted.

#### Note:

If you cannot find or connect to the wireless network, refer to  $FAO > O1$ .

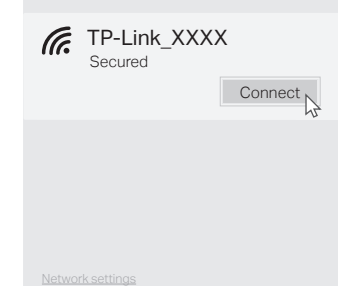

## Frequently Asked Questions(FAQ)

- Q1. What should I do if I cannot find or connect to my wireless network?
- A1. Refer to https://www.tp-link.com/faq-2253.html.
- Q2. What should I do if the Bluetooth icon doesn't appear?
- A1. Make sure you have turned on the Bluetooth in Windows settings.
- A2. If there are other Bluetooth devices on the computer, disable them in Device Manager, then insert the adapter and try again.
- Q3. Why the adapter is not working with my Bluetooth device?
- A1. Make sure your device has BLUETOOTH function.
- A2. Make sure you have installed the latest Bluetooth driver on the computer. You can check the published driver versions from https://www.tp-link.com/download-center.
- A3. For devices with non-standard Bluetooth protocols, such as Logitech Mouse, there may be some compatibility problems.

## Support

For technical support, the user guide and other information, please visit https://www.tp-link.com/support, or simply scan the QR code.

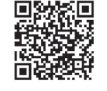

**·** Do not attempt to disassemble, repair, or modify the device. If you need service, please contact us.

**·** Do not use the device where wireless devices are not allowed. **·** Keep the device away from water, fire, humidity or hot environments. **·** This USB Adapter can only be powered by computers that comply with Limited Power Source (LPS).

# $FH \& R-NZ$